# 无服务器情况下使用按键触发 **SIP** 对讲

<span id="page-0-0"></span>声明

未经本公司同意,任何单位和个人不得擅自摘抄,复制本文档内容的部分或全部。 文档所有权归 SINREY 所有, SINREY 保留一切权利。SINREY 可以在没有通知的 情况下随时更改说明规范和产品描述。在订购您的产品之前,请联系您当地的 SINREY 销售办公室或分销商来获得最新的说明规范。

SINREY 在此未授予任何知识产权的明示或暗示许可。

如果 SINREY 产品的转售条款与本协议规定的信息不同,SINREY 对该产品的任何 保证均无效。

本文件中的信息取代本文件任何先前版本中先前提供的信息。

<span id="page-0-1"></span>文档历史

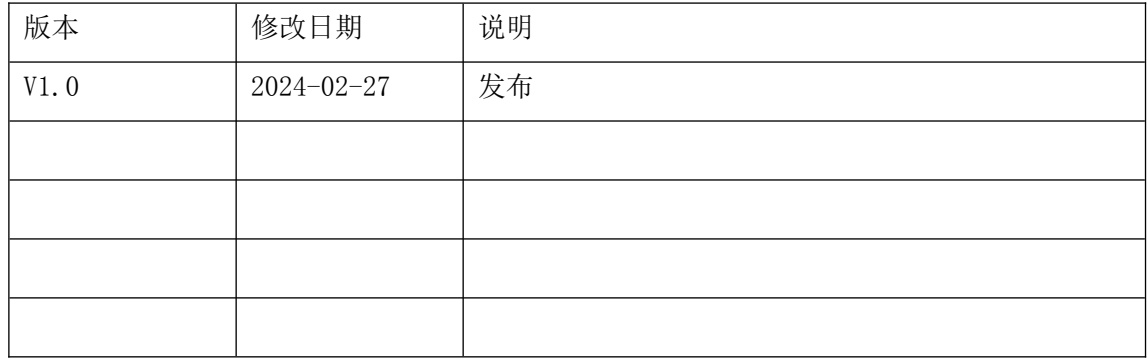

#### 目录

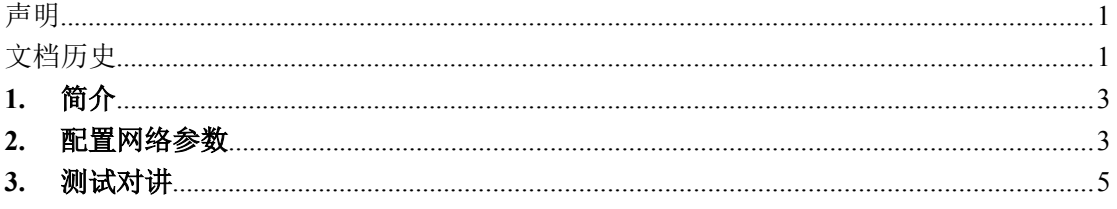

## <span id="page-2-0"></span>**1.** 简介

SIP (Session Initiation Protocol) 是一个用于创建、修改和释放多媒体会话的应用层控 制协议,是一种基于互联网的 IP 语音会话控制协议。SIP 会话一般使用多达四个主要组件: **SIP** 用户代理、**SIP** 注册服务器、**SIP** 代理服务器和 **SIP** 重定向服务器。**SIP** 注册服务器、 **SIP** 代理服务器和 **SIP** 重定向服务器可以在同一软件上或者硬件上,在本文我们统称 **SIP** 服务器。

而在一些特殊的环境,现场会出现无法安装或使用 SIP 服务器的情况,从而导致无法 进行 SIP 语音对讲。针对这一情况现象, SINREY 生产的 SIP 设备支持了点对点的 SIP 语音 对讲,方便用户在无 SIP 服务器的情况下使用通过 SIP 协议来实现语音会话功能。

在本文中,我们将使用两个 SIP 对讲模块(Dev01 和 Dev02)来实现点对点的 SIP 语音 会话功能。其中,SIP 对讲模块为 SINREY 公司的 **SIP2403V**。

<span id="page-2-1"></span>同时我们还将使用到: 用于配置 SIP 设备参数的 Manager 软件。

#### **2.** 配置网络参数

2.1、将 SIP2403V 模块和安装有 Manager 软件的 PC 电脑接入同一个局域网,开机运行 PC 电脑和 SIP2403V。

2.2、运行 Manager 软件, 执行快捷菜单"搜索", 在局域网内搜索同一子网中的网络设备, 将搜索到的网络设备显示在主窗口。

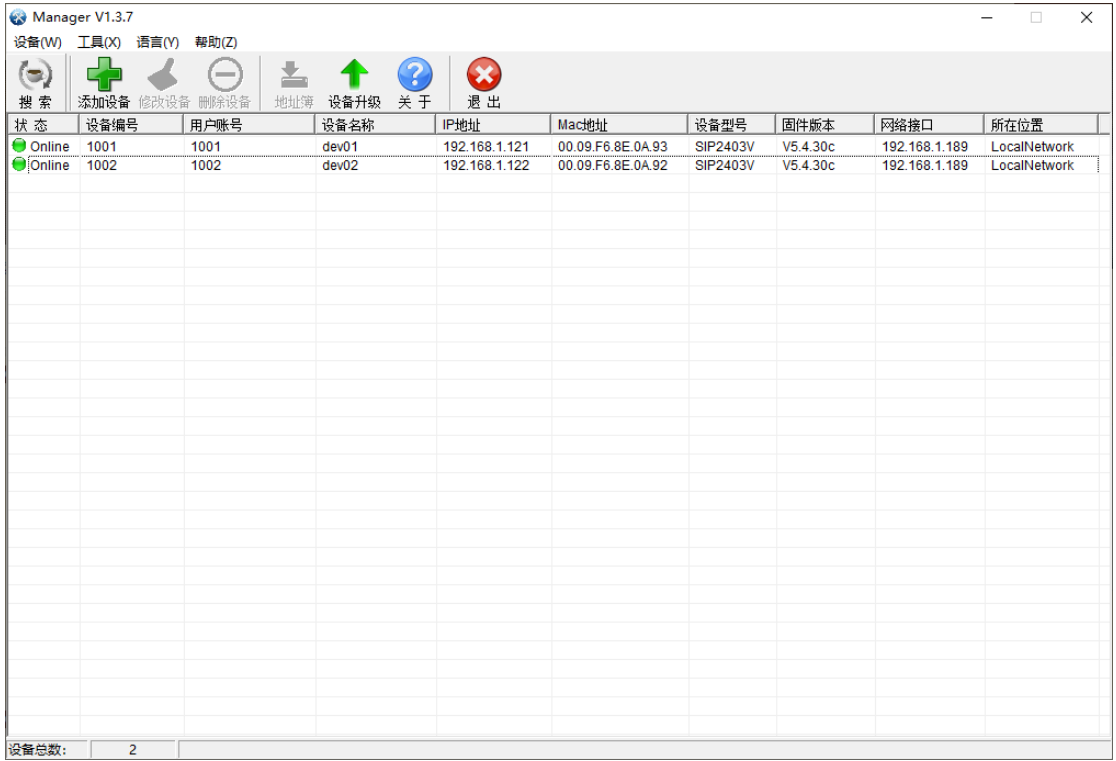

2.3、双击进入 Dev01 设备属性界面,点击"基本参数",设置设备的 IP 地址、网关、子 网掩码以及 DNS 服务器。

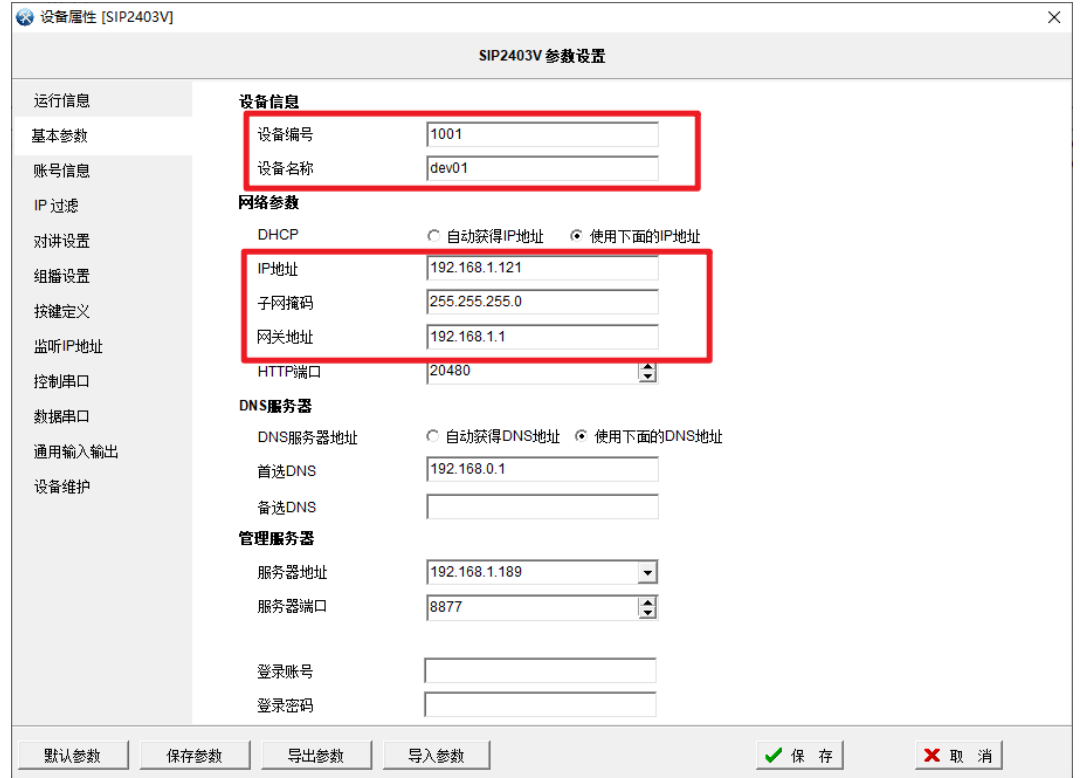

2.4、在功能设置中设置 Dev01 的"对讲设置"以及"组播设置"参数,一般用默认即可。

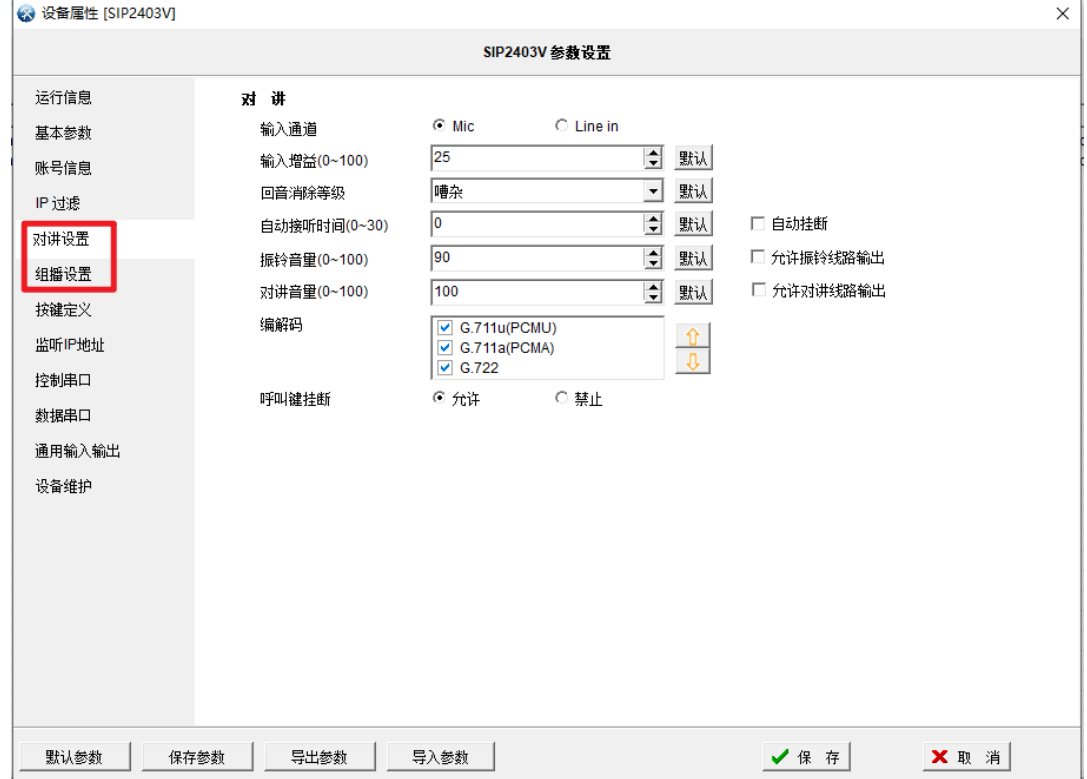

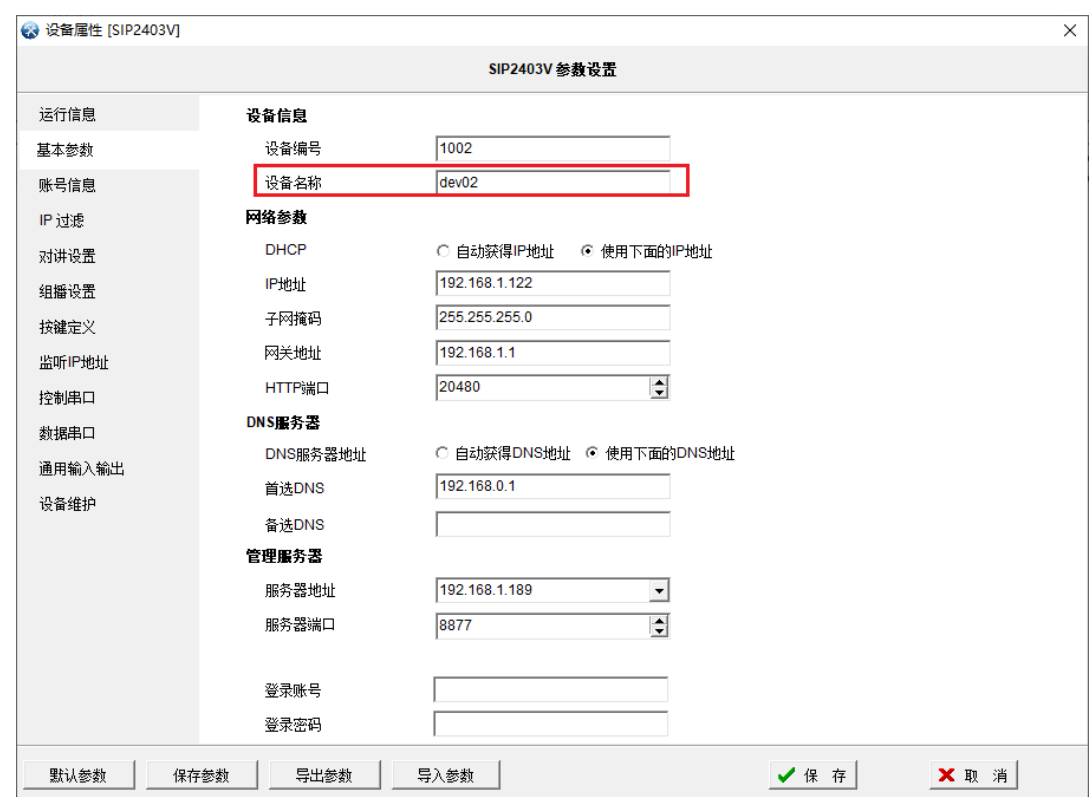

2.5、与前面步骤相同, 设置另外一个 SIP2403V 模块 (Dev02) 的相关参数。

2.6、到这一步,设置好的两个 SIP2403V 模块的参数分别为:

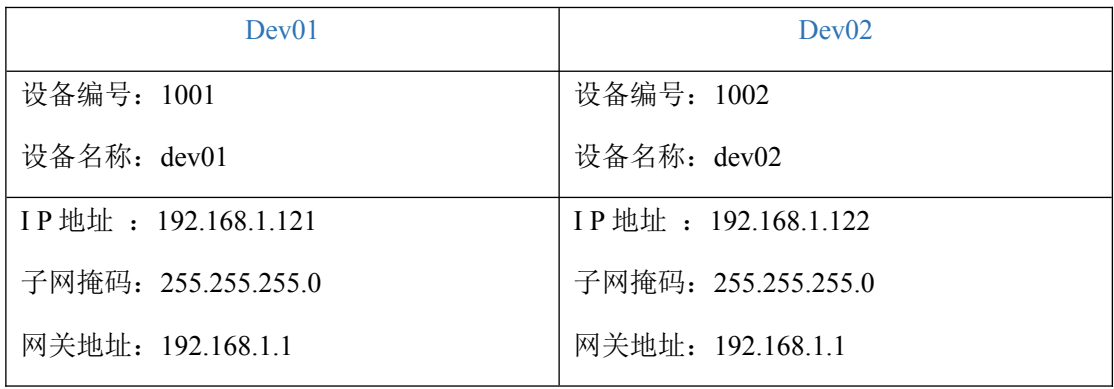

### <span id="page-4-0"></span>**3.** 测试对讲

3.1、点击进入 Dev01 设备属性界面设置"按键定义",可以对 SIP2403V 的按键功能进行 配置(SIP 对讲/IP 直呼/组播)。

这里我们设置为 IP 直呼模式, 呼叫目标为另一个 SIP2403V 模块 (Dev02), 即填入 dev02 的 IP 地址即可

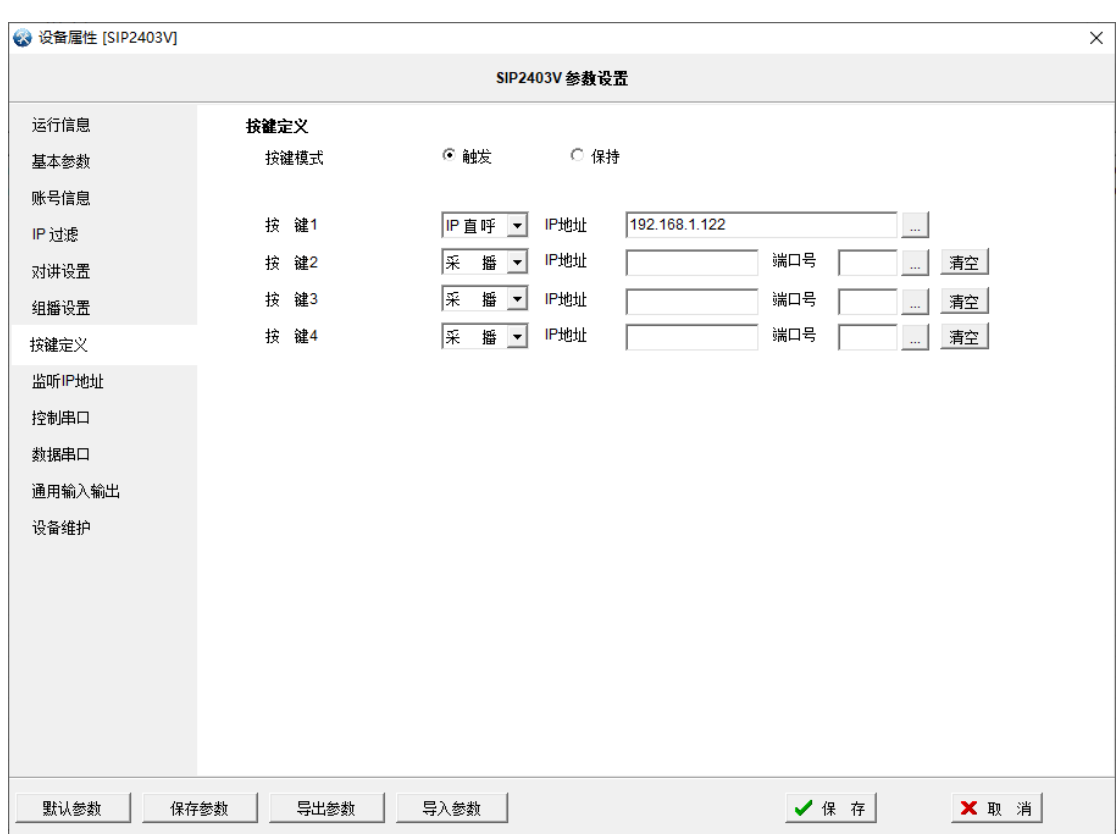

3.2、短接 Dev01 模块的呼叫接口(C1 and GND), Dev01 模块就会向 IP 地址为 192.168.1.122 的设备(Dev02)发起会话邀请。在 Dev02 模块提示有来电呼入后, 在 Dev02 模块上短接接听接口(C1 and GND), 之后双方可以进行 SIP 语音会话。

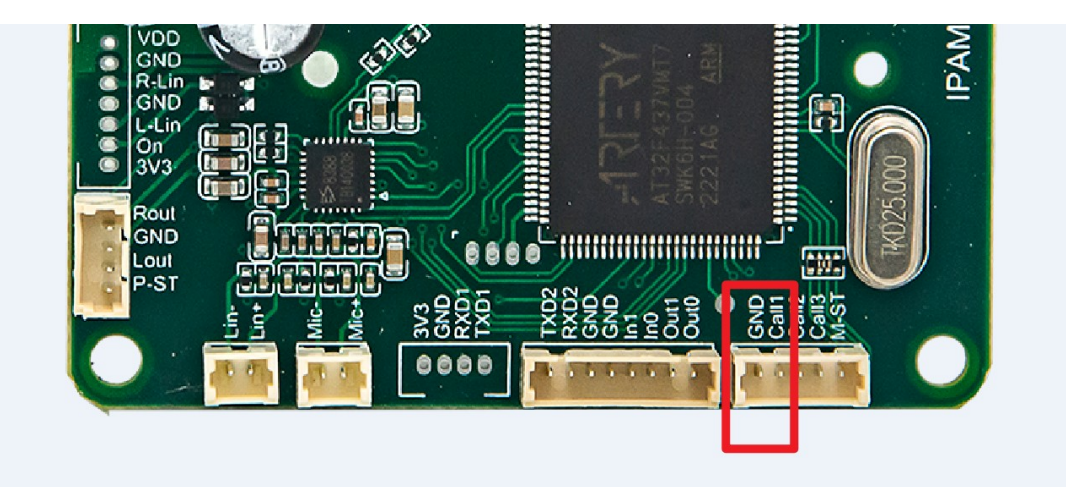